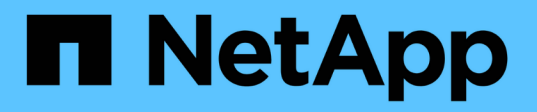

# **Add storage capacity to an NFS-enabled SVM**

ONTAP 9

NetApp April 24, 2024

This PDF was generated from https://docs.netapp.com/us-en/ontap/nfs-config/add-storage-capacity-nfsenabled-svm-concept.html on April 24, 2024. Always check docs.netapp.com for the latest.

# **Table of Contents**

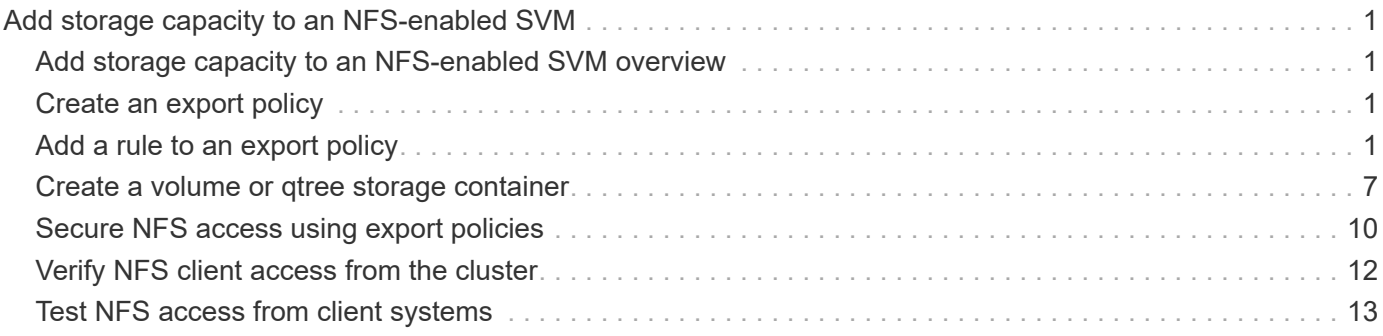

# <span id="page-2-0"></span>**Add storage capacity to an NFS-enabled SVM**

# <span id="page-2-1"></span>**Add storage capacity to an NFS-enabled SVM overview**

To add storage capacity to an NFS-enabled SVM, you must create a volume or qtree to provide a storage container, and create or modify an export policy for that container. You can then verify NFS client access from the cluster and test access from client systems.

### **What you'll need**

- NFS must be completely set up on the SVM.
- The default export policy of the SVM root volume must contain a rule that permits access to all clients.
- Any updates to your name services configuration must be complete.
- Any additions or modifications to a Kerberos configuration must be complete.

# <span id="page-2-2"></span>**Create an export policy**

Before creating export rules, you must create an export policy to hold them. You can use the vserver export-policy create command to create an export policy.

### **Steps**

1. Create an export policy:

vserver export-policy create -vserver *vserver\_name* -policyname *policy\_name*

The policy name can be up to 256 characters long.

2. Verify that the export policy was created:

vserver export-policy show -policyname *policy\_name*

### **Example**

The following commands create and verify the creation of an export policy named exp1 on the SVM named vs1:

```
vs1::> vserver export-policy create -vserver vs1 -policyname exp1
vs1::> vserver export-policy show -policyname exp1
Vserver Policy Name
--------------- -------------------
vs1 exp1
```
# <span id="page-2-3"></span>**Add a rule to an export policy**

Without rules, the export policy cannot provide client access to data. To create a new export rule, you must identify clients and select a client match format, select the access and security types, specify an anonymous user ID mapping, select a rule index number, and select the access protocol. You can then use the vserver export-policy rule create command to add the new rule to an export policy.

### **What you'll need**

- The export policy you want to add the export rules to must already exist.
- DNS must be correctly configured on the data SVM and DNS servers must have correct entries for NFS clients.

This is because ONTAP performs DNS lookups using the DNS configuration of the data SVM for certain client match formats, and failures in export policy rule matching can prevent client data access.

- If you are authenticating with Kerberos, you must have determined which of the following security methods is used on your NFS clients:
	- krb5 (Kerberos V5 protocol)
	- krb5i (Kerberos V5 protocol with integrity checking using checksums)
	- krb5p (Kerberos V5 protocol with privacy service)

### **About this task**

It is not necessary to create a new rule if an existing rule in an export policy covers your client match and access requirements.

If you are authenticating with Kerberos and if all volumes of the SVM are accessed over Kerberos, you can set the export rule options -rorule, -rwrule, and -superuser for the root volume to krb5, krb5i, or krb5p.

### **Steps**

1. Identify the clients and the client match format for the new rule.

The -clientmatch option specifies the clients to which the rule applies. Single or multiple client match values can be specified; specifications of multiple values must be separated by commas. You can specify the match in any of the following formats:

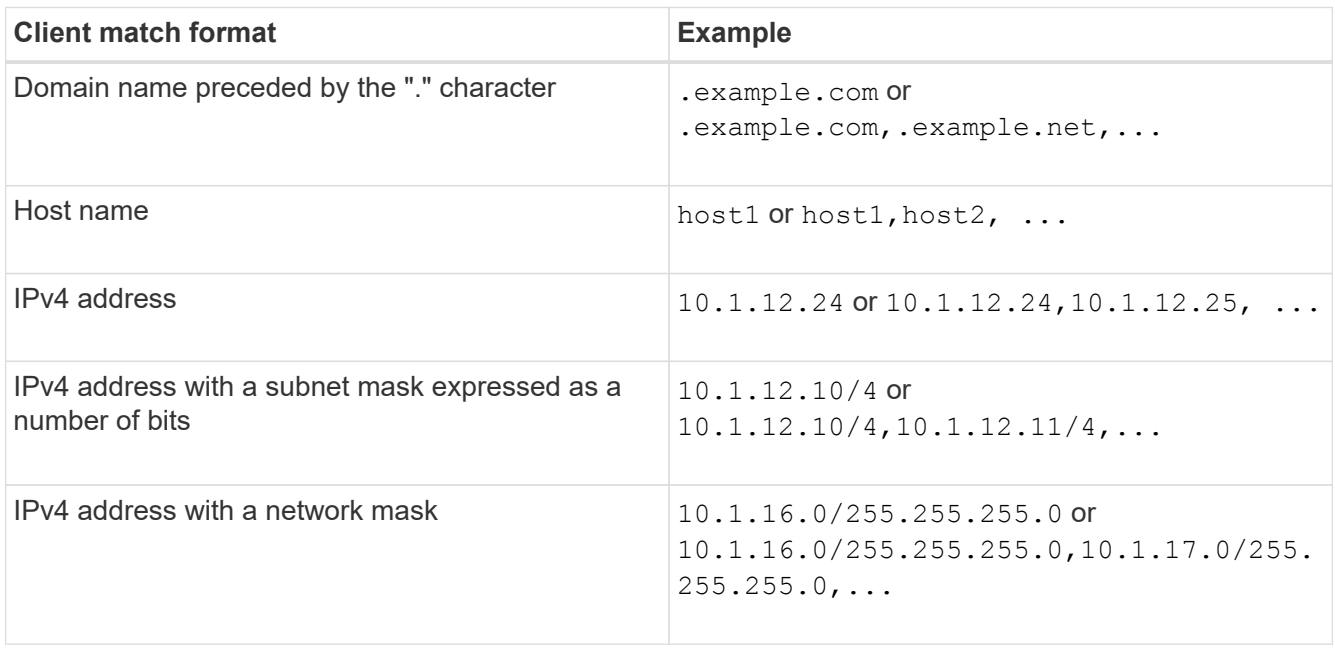

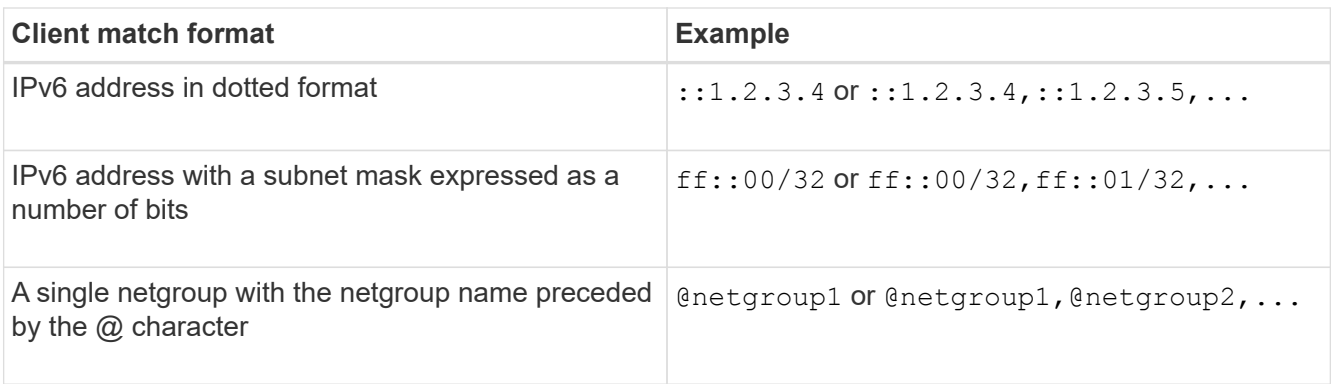

You can also combine types of client definitions; for example, .example.com, @netgroup1.

When specifying IP addresses, note the following:

◦ Entering an IP address range, such as 10.1.12.10-10.1.12.70, is not allowed.

Entries in this format are interpreted as a text string and treated as a host name.

◦ When specifying individual IP addresses in export rules for granular management of client access, do not specify IP addresses that are dynamically (for example, DHCP) or temporarily (for example, IPv6) assigned.

Otherwise, the client loses access when its IP address changes.

- Entering an IPv6 address with a network mask, such as ff::12/ff::00, is not allowed.
- 2. Select the access and security types for client matches.

You can specify one or more of the following access modes to clients that authenticate with the specified security types:

- -rorule (read-only access)
- -rwrule (read-write access)
- -superuser (root access)

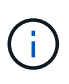

A client can only get read-write access for a specific security type if the export rule allows read-only access for that security type as well. If the read-only parameter is more restrictive for a security type than the read-write parameter, the client might not get readwrite access. The same is true for superuser access.

You can specify a comma-separated list of multiple security types for a rule. If you specify the security type as any or never, do not specify any other security types. Choose from the following valid security types:

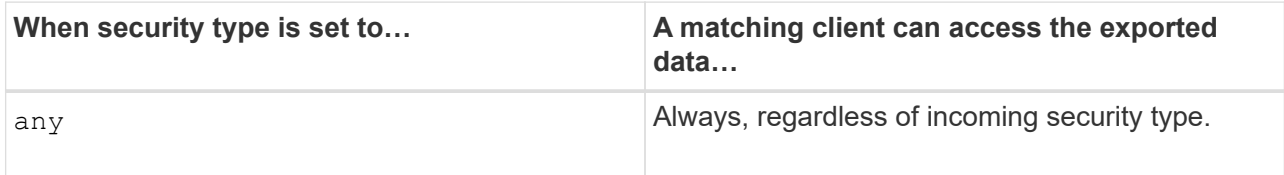

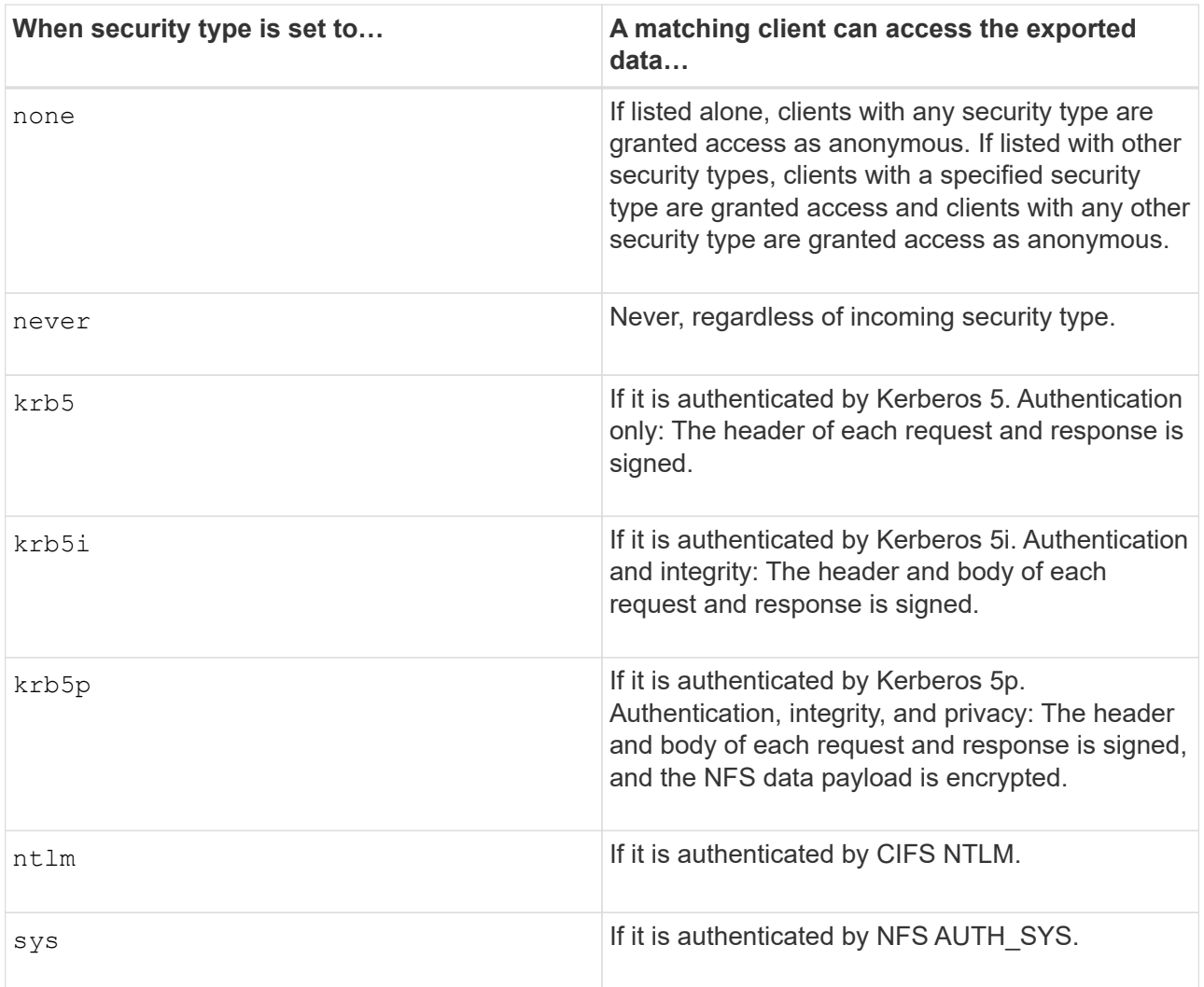

The recommended security type is sys, or if Kerberos is used, krb5, krb5i, or krb5p.

If you are using Kerberos with NFSv3, the export policy rule must allow -rorule and -rwrule access to sys in addition to krb5. This is because of the need to allow Network Lock Manager (NLM) access to the export.

3. Specify an anonymous user ID mapping.

The -anon option specifies a UNIX user ID or user name that is mapped to client requests that arrive with a user ID of 0 (zero), which is typically associated with the user name root. The default value is 65534. NFS clients typically associate user ID 65534 with the user name nobody (also known as *root squashing*). In ONTAP, this user ID is associated with the user pcuser. To disable access by any client with a user ID of 0, specify a value of 65535.

4. Select the rule index order.

The -ruleindex option specifies the index number for the rule. Rules are evaluated according to their order in the list of index numbers; rules with lower index numbers are evaluated first. For example, the rule with index number 1 is evaluated before the rule with index number 2.

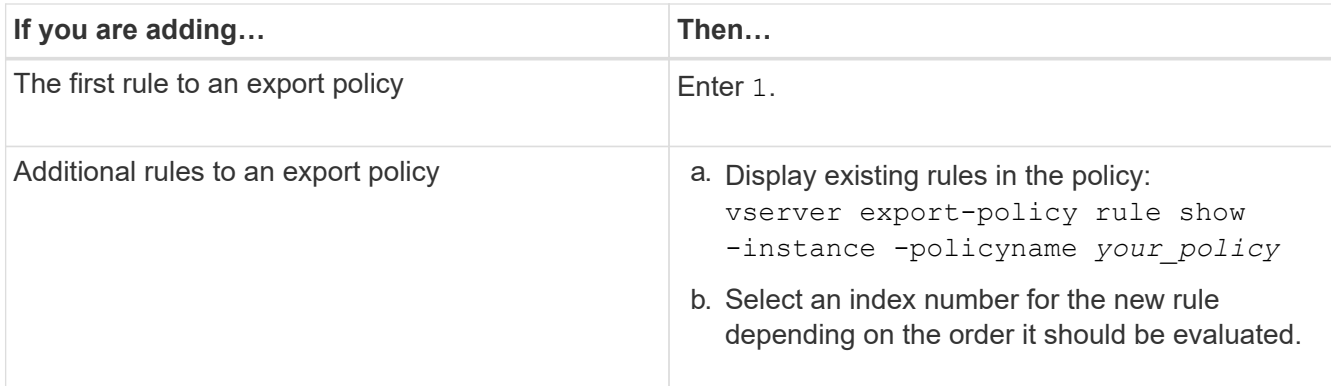

5. Select the applicable NFS access value: {nfs|nfs3|nfs4}.

nfs matches any version, nfs3 and nfs4 match only those specific versions.

6. Create the export rule and add it to an existing export policy:

```
vserver export-policy rule create -vserver vserver_name -policyname
policy_name -ruleindex integer -protocol {nfs|nfs3|nfs4} -clientmatch { text |
"text,text,…" } -rorule security_type -rwrule security_type -superuser
security_type -anon user_ID
```
7. Display the rules for the export policy to verify that the new rule is present:

vserver export-policy rule show -policyname *policy\_name*

The command displays a summary for that export policy, including a list of rules applied to that policy. ONTAP assigns each rule a rule index number. After you know the rule index number, you can use it to display detailed information about the specified export rule.

8. Verify that the rules applied to the export policy are configured correctly:

```
vserver export-policy rule show -policyname policy name -vserver vserver name
-ruleindex integer
```
### **Examples**

The following commands create and verify the creation of an export rule on the SVM named vs1 in an export policy named rs1. The rule has the index number 1. The rule matches any client in the domain eng.company.com and the netgroup @netgroup1. The rule enables all NFS access. It enables read-only and read-write access to users that authenticated with AUTH\_SYS. Clients with the UNIX user ID 0 (zero) are anonymized unless authenticated with Kerberos.

vs1::> vserver export-policy rule create -vserver vs1 -policyname exp1 -ruleindex 1 -protocol nfs -clientmatch .eng.company.com,@netgoup1 -rorule sys -rwrule sys -anon 65534 -superuser krb5 vs1::> vserver export-policy rule show -policyname nfs\_policy Virtual Policy Rule Access Client RO Server Name Index Protocol Match Rule ------------ -------------- ------ -------- ---------------- ----- vs1 exp1 1 nfs eng.company.com, sys @netgroup1 vs1::> vserver export-policy rule show -policyname exp1 -vserver vs1 -ruleindex 1 Vserver: vs1 Policy Name: exp1 Rule Index: 1 Access Protocol: nfs Client Match Hostname, IP Address, Netgroup, or Domain: eng.company.com,@netgroup1 RO Access Rule: sys RW Access Rule: sys User ID To Which Anonymous Users Are Mapped: 65534 Superuser Security Types: krb5 Honor SetUID Bits in SETATTR: true Allow Creation of Devices: true

The following commands create and verify the creation of an export rule on the SVM named vs2 in an export policy named expol2. The rule has the index number 21. The rule matches clients to members of the netgroup dev\_netgroup\_main. The rule enables all NFS access. It enables read-only access for users that authenticated with AUTH\_SYS and requires Kerberos authentication for read-write and root access. Clients with the UNIX user ID 0 (zero) are denied root access unless authenticated with Kerberos.

vs2::> vserver export-policy rule create -vserver vs2 -policyname expol2 -ruleindex 21 -protocol nfs -clientmatch @dev netgroup main -rorule sys -rwrule krb5 -anon 65535 -superuser krb5 vs2::> vserver export-policy rule show -policyname nfs\_policy Virtual Policy Rule Access Client RO Server Name Index Protocol Match Rule -------- ------------ ------ -------- ------------------ ----- vs2 expol2 21 nfs @dev\_netgroup\_main sys vs2::> vserver export-policy rule show -policyname expol2 -vserver vs1 -ruleindex 21 Vserver: vs2 Policy Name: expol2 Rule Index: 21 Access Protocol: nfs Client Match Hostname, IP Address, Netgroup, or Domain: @dev netgroup main RO Access Rule: sys RW Access Rule: krb5 User ID To Which Anonymous Users Are Mapped: 65535 Superuser Security Types: krb5 Honor SetUID Bits in SETATTR: true Allow Creation of Devices: true

## <span id="page-8-0"></span>**Create a volume or qtree storage container**

### **Create a volume**

You can create a volume and specify its junction point and other properties by using the volume create command.

### **About this task**

A volume must include a *junction path* for its data to be made available to clients. You can specify the junction path when you create a new volume. If you create a volume without specifying a junction path, you must *mount* the volume in the SVM namespace using the volume mount command.

### **Before you begin**

- NFS should be set up and running.
- The SVM security style must be UNIX.
- Beginning in ONTAP 9.13.1, you can create volumes with capacity analytics and Activity Tracking enabled. To enable capacity or Activity Tracking, issue the volume create command with -analytics-state or -activity-tracking-state set to on.

To learn more about capacity analytics and Activity Tracking, see [Enable File System Analytics.](https://docs.netapp.com/us-en/ontap/task_nas_file_system_analytics_enable.html)

#### **Steps**

1. Create the volume with a junction point:

```
volume create -vserver svm_name -volume volume_name -aggregate aggregate_name
-size {integer[KB|MB|GB|TB|PB]} -security-style unix -user user_name_or_number
-group group_name_or_number -junction-path junction_path [-policy
export_policy_name]
```
The choices for -junction-path are the following:

◦ Directly under root, for example, /*new\_vol*

You can create a new volume and specify that it be mounted directly to the SVM root volume.

◦ Under an existing directory, for example, /*existing\_dir/new\_vol*

You can create a new volume and specify that it be mounted to an existing volume (in an existing hierarchy), expressed as a directory.

If you want to create a volume in a new directory (in a new hierarchy under a new volume), for example, */new\_dir/new\_vol*, then you must first create a new parent volume that is junctioned to the SVM root volume. You would then create the new child volume in the junction path of the new parent volume (new directory).

+ If you plan to use an existing export policy, you can specify it when you create the volume. You can also add an export policy later with the volume modify command.

2. Verify that the volume was created with the desired junction point:

volume show -vserver *svm\_name* -volume *volume\_name* -junction

### **Examples**

The following command creates a new volume named users1 on the SVM vs1.example.com and the aggregate aggr1. The new volume is made available at /users. The volume is 750 GB in size, and its volume guarantee is of type volume (by default).

```
cluster1::> volume create -vserver vs1.example.com -volume users
-aggregate aggr1 -size 750g -junction-path /users
[Job 1642] Job succeeded: Successful
cluster1::> volume show -vserver vs1.example.com -volume users -junction
                         Junction Junction
Vserver Volume Active Junction Path Path Source
----------------- ------- -------- --------------- -----------
vs1.example.com users1 true /users RW_volume
```
The following command creates a new volume named "home4" on the SVM "vs1.example.com" and the

aggregate "aggr1". The directory  $/eng/$  already exists in the namespace for the vs1 SVM, and the new volume is made available at /eng/home, which becomes the home directory for the /eng/ namespace. The volume is 750 GB in size, and its volume guarantee is of type volume (by default).

cluster1::> volume create -vserver vs1.example.com -volume home4 -aggregate aggr1 -size 750g -junction-path /eng/home [Job 1642] Job succeeded: Successful cluster1::> volume show -vserver vs1.example.com -volume home4 -junction Junction Junction Vserver Volume Active Junction Path Path Source ---------------- ------- -------- --------------- ---------- vs1.example.com home4 true /eng/home RW\_volume

### **Create a qtree**

You can create a qtree to contain your data and specify its properties by using the volume qtree create command.

### **What you'll need**

- The SVM and the volume that will contain the new qtree must already exist.
- The SVM security style must be UNIX, and NFS should be set up and running.

#### **Steps**

1. Create the qtree:

```
volume qtree create -vserver vserver_name { -volume volume_name -qtree
qtree_name | -qtree-path qtree path } -security-style unix [-policy
export_policy_name]
```
You can specify the volume and qtree as separate arguments or specify the qtree path argument in the format /vol/*volume\_name/\_qtree\_name*.

By default, qtrees inherit the export policies of their parent volume, but they can be configured to use their own. If you plan to use an existing export policy, you can specify it when you create the qtree. You can also add an export policy later with the volume qtree modify command.

2. Verify that the qtree was created with the desired junction path:

```
volume qtree show -vserver vserver_name { -volume volume_name -qtree
qtree_name | -qtree-path qtree path }
```
### **Example**

The following example creates a qtree named qt01 located on SVM vs1.example.com that has a junction path /vol/data1:

```
cluster1::> volume qtree create -vserver vs1.example.com -qtree-path
/vol/data1/qt01 -security-style unix
[Job 1642] Job succeeded: Successful
cluster1::> volume qtree show -vserver vs1.example.com -qtree-path
/vol/data1/qt01
                         Vserver Name: vs1.example.com
                          Volume Name: data1
                           Qtree Name: qt01
    Actual (Non-Junction) Qtree Path: /vol/data1/qt01
                       Security Style: unix
                          Oplock Mode: enable
                     Unix Permissions: ---rwxr-xr-x
                             Qtree Id: 2
                         Qtree Status: normal
                        Export Policy: default
          Is Export Policy Inherited: true
```
# <span id="page-11-0"></span>**Secure NFS access using export policies**

### **Secure NFS access using export policies**

You can use export policies to restrict NFS access to volumes or qtrees to clients that match specific parameters. When provisioning new storage, you can use an existing policy and rules, add rules to an existing policy, or create a new policy and rules. You can also check the configuration of export policies

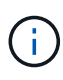

Beginning with ONTAP 9.3, you can enable export policy configuration checking as a background job that records any rules violations in an error rule list. The vserver exportpolicy config-checker commands invoke the checker and display results, which you can use to verify your configuration and delete erroneous rules from the policy.The commands only validate export configuration for host names, netgroups, and anonymous users.

### **Manage the processing order of export rules**

You can use the vserver export-policy rule setindex command to manually set an existing export rule's index number. This enables you to specify the precedence by which ONTAP applies export rules to client requests.

### **About this task**

If the new index number is already in use, the command inserts the rule at the specified spot and reorders the list accordingly.

### **Step**

1. Modify the index number of a specified export rule:

```
vserver export-policy rule setindex -vserver virtual_server_name -policyname
policy_name -ruleindex integer -newruleindex integer
```
### **Example**

The following command changes the index number of an export rule at index number 3 to index number 2 in an export policy named rs1 on the SVM named vs1:

```
vs1::> vserver export-policy rule setindex -vserver vs1
-policyname rs1 -ruleindex 3 -newruleindex 2
```
### **Assign an export policy to a volume**

Each volume contained in the SVM must be associated with an export policy that contains export rules for clients to access data in the volume.

### **About this task**

You can associate an export policy to a volume when you create the volume or at any time after you create the volume. You can associate one export policy to the volume, although one policy can be associated to many volumes.

### **Steps**

1. If an export policy was not specified when the volume was created, assign an export policy to the volume:

```
volume modify -vserver vserver_name -volume volume_name -policy
export_policy_name
```
2. Verify that the policy was assigned to the volume:

volume show -volume *volume\_name* -fields policy

### **Example**

The following commands assign the export policy nfs policy to the volume vol1 on the SVM vs1 and verify the assignment:

```
cluster::> volume modify -v1server vs1 -volume vol1 -policy nfs_policy
cluster::>volume show -volume vol -fields policy
vserver volume policy
------- ------------ ----------------
vs1 vol1 nfs policy
```
### **Assign an export policy to a qtree**

Instead of exporting an entire volume, you can also export a specific qtree on a volume to

make it directly accessible to clients. You can export a qtree by assigning an export policy to it. You can assign the export policy either when you create a new qtree or by modifying an existing qtree.

### **What you'll need**

The export policy must exist.

### **About this task**

By default, qtrees inherit the parent export policy of the containing volume if not otherwise specified at the time of creation.

You can associate an export policy to a gtree when you create the gtree or at any time after you create the qtree. You can associate one export policy to the qtree, although one policy can be associated with many qtrees.

### **Steps**

1. If an export policy was not specified when the qtree was created, assign an export policy to the qtree:

```
volume qtree modify -vserver vserver name -qtree-path
/vol/volume_name/qtree_name -export-policy export_policy_name
```
2. Verify that the policy was assigned to the qtree:

volume qtree show -qtree *qtree\_name* -fields export-policy

### **Example**

The following commands assign the export policy nfs\_policy to the qtree qt1 on the SVM vs1 and verify the assignment:

```
cluster::> volume modify -v1server vs1 -qtree-path /vol/vol1/qt1 -policy
nfs_policy
cluster::>volume qtree show -volume vol1 -fields export-policy
vserver volume qtree export-policy
------- ------ ----- -------------
vs1 data1 qt01 nfs policy
```
# <span id="page-13-0"></span>**Verify NFS client access from the cluster**

You can give select clients access to the share by setting UNIX file permissions on a UNIX administration host. You can check client access by using the vserver exportpolicy check-access command, adjusting the export rules as necessary.

### **Steps**

1. On the cluster, check client access to exports by using the vserver export-policy check-access command.

The following command checks read/write access for an NFSv3 client with the IP address 1.2.3.4 to the

volume home2. The command output shows that the volume uses the export policy  $exp$ -home-dir and that access is denied.

cluster1::> vserver export-policy check-access -vserver vs1 -client-ip 1.2.3.4 -volume home2 -authentication-method sys -protocol nfs3 -access -type read-write Policy Policy Rule Path Policy Owner Owner Type Index Access ----------------------- ------------- --------- ---------- ------ ---------- / default vs1\_root volume 1 read /eng default vs1\_root volume 1 read /eng/home2 exp-home-dir home2 volume 1 denied 3 entries were displayed.

2. Examine the output to determine whether the export policy works as intended and the client access behaves as expected.

Specifically, you should verify which export policy is used by the volume or qtree and the type of access the client has as a result.

3. If necessary, reconfigure the export policy rules.

# <span id="page-14-0"></span>**Test NFS access from client systems**

After you verify NFS access to the new storage object, you should test the configuration by logging in to an NFS administration host and reading data from and writing data to the SVM. You should then repeat the process as a non-root user on a client system.

### **What you'll need**

- The client system must have an IP address that is allowed by the export rule you specified earlier.
- You must have the login information for the root user.

### **Steps**

1. On the cluster, verify the IP address of the LIF that is hosting the new volume:

network interface show –vserver *svm\_name*

- 2. Log in as the root user to the administration host client system.
- 3. Change the directory to the mount folder:

cd /mnt/

- 4. Create and mount a new folder using the IP address of the SVM:
	- a. Create a new folder: mkdir /mnt/*folder*
- b. Mount the new volume at this new directory: mount -t nfs -o hard *IPAddress*:/*volume\_name* /mnt/*folder*
- c. Change the directory to the new folder: cd *folder*

The following commands create a folder named test1, mount the vol1 volume at the 192.0.2.130 IP address on the test1 mount folder, and change to the new test1 directory:

```
host# mkdir /mnt/test1
host# mount -t nfs -o hard 192.0.2.130:/vol1 /mnt/test1
host# cd /mnt/test1
```
- 5. Create a new file, verify that it exists, and write text to it:
	- a. Create a test file: touch *filename*
	- b. Verify that the file exists.:

```
ls -l filename
```
c. Enter: cat > *filename*

Type some text, and then press Ctrl+D to write text to the test file.

- d. Display the content of the test file. cat *filename*
- e. Remove the test file: rm *filename*
- f. Return to the parent directory:
	- cd ..

```
host# touch myfile1
host# ls -l myfile1
-rw-r--r-- 1 root root 0 Sep 18 15:58 myfile1
host# cat >myfile1
This text inside the first file
host# cat myfile1
This text inside the first file
host# rm -r myfile1
host# cd ..
```
- 6. As root, set any desired UNIX ownership and permissions on the mounted volume.
- 7. On a UNIX client system identified in your export rules, log in as one of the authorized users who now has access to the new volume, and repeat the procedures in steps 3 to 5 to verify that you can mount the volume and create a file.

### **Copyright information**

Copyright © 2024 NetApp, Inc. All Rights Reserved. Printed in the U.S. No part of this document covered by copyright may be reproduced in any form or by any means—graphic, electronic, or mechanical, including photocopying, recording, taping, or storage in an electronic retrieval system—without prior written permission of the copyright owner.

Software derived from copyrighted NetApp material is subject to the following license and disclaimer:

THIS SOFTWARE IS PROVIDED BY NETAPP "AS IS" AND WITHOUT ANY EXPRESS OR IMPLIED WARRANTIES, INCLUDING, BUT NOT LIMITED TO, THE IMPLIED WARRANTIES OF MERCHANTABILITY AND FITNESS FOR A PARTICULAR PURPOSE, WHICH ARE HEREBY DISCLAIMED. IN NO EVENT SHALL NETAPP BE LIABLE FOR ANY DIRECT, INDIRECT, INCIDENTAL, SPECIAL, EXEMPLARY, OR CONSEQUENTIAL DAMAGES (INCLUDING, BUT NOT LIMITED TO, PROCUREMENT OF SUBSTITUTE GOODS OR SERVICES; LOSS OF USE, DATA, OR PROFITS; OR BUSINESS INTERRUPTION) HOWEVER CAUSED AND ON ANY THEORY OF LIABILITY, WHETHER IN CONTRACT, STRICT LIABILITY, OR TORT (INCLUDING NEGLIGENCE OR OTHERWISE) ARISING IN ANY WAY OUT OF THE USE OF THIS SOFTWARE, EVEN IF ADVISED OF THE POSSIBILITY OF SUCH DAMAGE.

NetApp reserves the right to change any products described herein at any time, and without notice. NetApp assumes no responsibility or liability arising from the use of products described herein, except as expressly agreed to in writing by NetApp. The use or purchase of this product does not convey a license under any patent rights, trademark rights, or any other intellectual property rights of NetApp.

The product described in this manual may be protected by one or more U.S. patents, foreign patents, or pending applications.

LIMITED RIGHTS LEGEND: Use, duplication, or disclosure by the government is subject to restrictions as set forth in subparagraph (b)(3) of the Rights in Technical Data -Noncommercial Items at DFARS 252.227-7013 (FEB 2014) and FAR 52.227-19 (DEC 2007).

Data contained herein pertains to a commercial product and/or commercial service (as defined in FAR 2.101) and is proprietary to NetApp, Inc. All NetApp technical data and computer software provided under this Agreement is commercial in nature and developed solely at private expense. The U.S. Government has a nonexclusive, non-transferrable, nonsublicensable, worldwide, limited irrevocable license to use the Data only in connection with and in support of the U.S. Government contract under which the Data was delivered. Except as provided herein, the Data may not be used, disclosed, reproduced, modified, performed, or displayed without the prior written approval of NetApp, Inc. United States Government license rights for the Department of Defense are limited to those rights identified in DFARS clause 252.227-7015(b) (FEB 2014).

### **Trademark information**

NETAPP, the NETAPP logo, and the marks listed at<http://www.netapp.com/TM>are trademarks of NetApp, Inc. Other company and product names may be trademarks of their respective owners.